Case 5:07-cv-00109-JMH Document 12

Filed 08/27/2007 Page 1 of 1

Page 1 of 1

Google Notebook Tour

**Google Notebook Tour Bolishofine** C ○ ○ おまふす物の  $\alpha$ Ł Notebooks **Bikes** » 不正 Ä Ãb Clip | New note Tools  $\rightarrow$ Saved El How To Buy a Mountain Bike...  $|\bullet|$ A Buyers Guide  $\overline{\mathbf{r}}$ **E** Timbuktu Bike Zone Welcome to the Timbuktu Bike Zone, your source... This place has a great selection! « Type, clip or add section

Notebook Home

## **The mini Google Notebook**

## **Access Google Notebook** features from any web page.

Download the extension to access Google Notebook and all its functionality without ever leaving the web page you're on; you can view your notebooks, organize them into sections, add notes of your own, and more. Open and close the mini Google Notebook by simply clicking the notebook icon in your browser's status bar.

## Clip information with a single click.

Quickly add clippings of web content (images, text and links) straight to your notebook by highlighting the content you want and clicking the "Clip" button in the mini Google Notebook.

« Back Next » Try it out

©2007 - Google Home - Google Notebook Help - Privacy Policy - Terms of Service

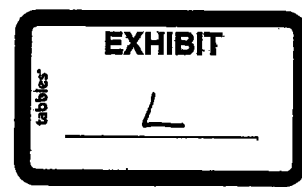

8/24/2007